# Minitab Engage® 6.4

## Table des matières

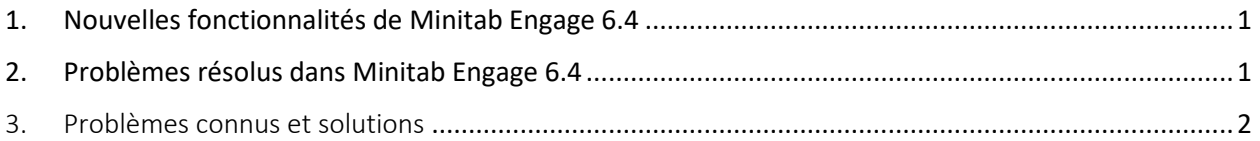

## <span id="page-0-0"></span>1. Nouvelles fonctionnalités de Minitab Engage 6.4

#### **Suspendre, annuler et reprendre les projets de flux de travail**

Les projets peuvent être difficiles, complexes et coûteux, et parfois, les priorités et les ressources changent. Minitab Engage vous permet désormais de suspendre, d'annuler et de reprendre des projets de workflow, avec une intégration complète du tableau de bord et la collecte de données, afin que vous puissiez suivre avec précision les projets concernés par ces décisions commerciales. Pour commencer à utiliser cette nouvelle fonctionnalité, demandez à un architecte de données de créer et de publier un bac à sable pour les dernières mises à jour.

### <span id="page-0-1"></span>2. Problèmes résolus dans Minitab Engage 6.4

Les problèmes suivants sont résolus dans Minitab Engage 6.4.

- L'exportation au format PDF affiche un message d'erreur ou bloque l'application. (185680)
- Lors de la connexion au bureau, le champ Adresse e-mail est parfois invisible, n'accepte pas le texte ou « clignote » lorsqu'on clique dessus. (186287)
- Le texte est illisible dans la boîte de dialogue Simulations. (186259)
- Une clé d'accès doit être attribuée au bouton Soumettre/Réviser de l'application de bureau (avec le flux de travail activé). (179375)
- Un projet ne s'ouvre pas dans l'application de bureau et il est endommagé après la publication d'un bac à sable. (186483)
- Dans une ligne d'ensemble de colonnes d'un rapport de tâche, l'affichage des données dans un champ Mémo à partir d'une catégorie à valeur unique peut entraîner une erreur.
- Le nom de fichier est manquant dans l'affichage de projet unique sur la page Workflow.
- Les propriétaires de projet et les membres du comité de révision qui ont un rôle d'approbation ne reçoivent pas d'e-mails de notification lorsqu'un projet est rejeté.
- Dans la traduction allemande, la dernière phase du modèle Projet de base a une traduction incohérente.
- La fenêtre de connexion peut ne pas répondre et provoquer le blocage de l'application à l'ouverture.
- <span id="page-1-0"></span>3. Problèmes connus et solutions

#### **Point 1 de l'ordre du jour**

La création de membres d'équipe à partir du carnet d'adresses sur l'écran Membres et rôles de l'équipe ne prend pas en charge Outlook 64 bits. (180074)

SOLUTION : Entrez les membres de l'équipe manuellement.

#### **Point 2 de l'ordre du jour**

L'exportation d'un mappage de processus au format PDF peut se bloquer si le texte est en gras ou en italique. (182872)

SOLUTION : Supprimez la mise en forme en gras et en italique avant d'exporter au format PDF.

#### **Point 3 de l'ordre du jour**

L'application de bureau peut se bloquer lorsqu'il y a beaucoup de grandes images dans une zone de texte enrichi sur un formulaire. (182323)

SOLUTION : Divisez les images entre plusieurs zones de texte enrichi.

#### **Point 4 de l'ordre du jour**

La page « Modifier le modèle » de Monte Carlo Simulation s'ouvre et s'exécute lentement lorsqu'il y a beaucoup d'équations dans le modèle. (182400)

#### **Point 5 de l'ordre du jour**

L'utilisation du sélecteur de dates du calendrier lorsque le format de date du paramètre régional ne suit pas le calendrier occidental entraîne une année incorrecte. (182136)

SOLUTION : Tapez manuellement la date au lieu d'utiliser le sélecteur de dates.

#### **Point 6 de l'ordre du jour**

L'exportation de mappages de flux de valeur au format Word, PowerPoint ou PDF génère une erreur lorsqu'une forme non-processus existe à droite de la forme de processus la plus à droite. (181451)

SOLUTION : Désactivez la zone Takt Time ou déplacez toutes les formes non process vers la gauche ou sous la forme de processus la plus à droite.

#### **Point 7 de l'ordre du jour**

La copie d'éléments sur un formulaire lors de l'utilisation du Bureau à distance provoque le blocage de l'application. (178344)

#### **Point 8 de l'ordre du jour**

Sur un formulaire, l'ajout d'une ligne sous une section facultative dans un tableau de disposition provoque le blocage de l'application. (182384)

#### **Point 9 de l'ordre du jour**

Le correcteur orthographique ne fonctionne pas pour les dictionnaires par défaut non anglais dans les formulaires et les outils de brainstorming. (178764)

#### **Point 10 de l'ordre du jour**

Sur un formulaire, le collage de texte avec des tabulations ou des puces dans une table de données provoque le blocage de l'application. (181352)

#### **Point 11 de l'ordre du jour**

Sur les cartes de processus et les cartes de flux de valeur, lorsque le remplissage d'une forme est une couleur et que la police est définie sur blanc, le texte n'est pas visible en mode édition. (183145)